# **Quick Reference Card**

# **Teacher Central**

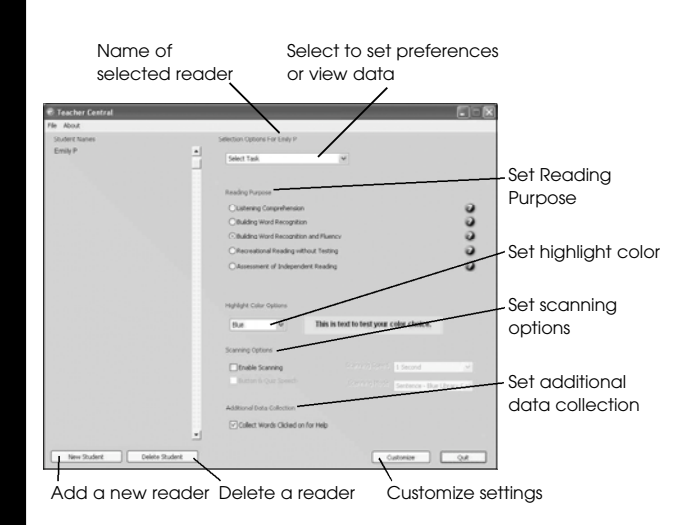

## **Launching Teacher Central**

**Teacher Central** is the main location where you set reader preferences, select a **Reading Purpose** for every Start-to-Finish book that a learner needs, and view and print data.

#### **Windows**

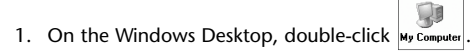

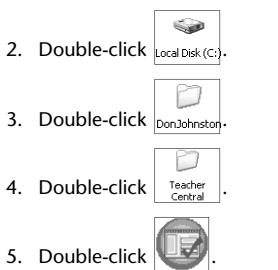

# **Macintosh** 1. On the Macintosh Desktop, double-click 2. Double-click 3. Double-click 4. Double-click 5. Double-click

Library

### **One-time Installation**

If you have performed the one-time only installation of the **Start-to-Finish Player,** you can use any computer book directly from the CD without installing the computer book on your computer.

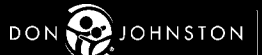

The Leader in Learning Intervention Resources-

donjohnston.com • 800.999.4660

# **Quick Reference Card**

## **Teacher Central**

## **Selecting a Reading Purpose**

You can select a **Reading Purpose** for individual readers to meet specific needs and build most-needed skills. Choosing the right **Reading Purpose** provides a unique combination of Start-to-Finish settings to build the set of reading skills that are most appropriate for each individual reader.

To select a **Reading Purpose,** click the button to the left of the options under **Reading Purpose.** 

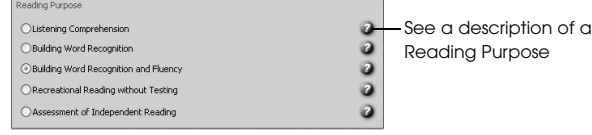

To view the default settings for each **Reading Purpose,** see the **Selecting a Reading Purpose** section in the Start-to-Finish Library Teacher Guide that was shipped with your Start-to-Finish Library computer book.

### **Viewing and Printing Reader Data Reports**

- 1. In the **Student Names** list, select a reader name.
- 2. In the **Select Task** drop-down list, select **View Reports.**
- 3. In the **Select Start-to-Finish Book** drop-down list, select a book to view or print data.
- 4. In the **Select Data to View** drop-down list, select the type of report you want to see.
- 5. To view the report on-screen, use the scrollbar to show all the data.

#### **Sample Report (Cloze Passage Quiz)**

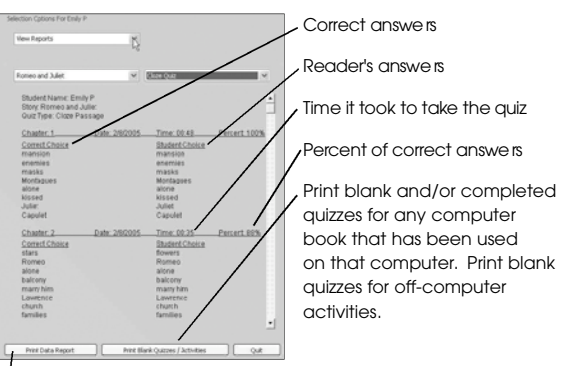

Print the report

#### **Sample Report (Fluency Practice)**

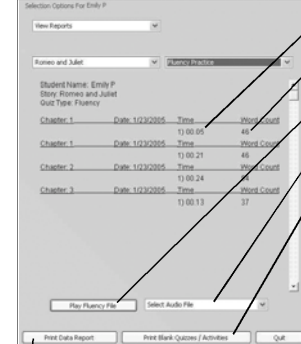

Amount of time spent recording Number of words read

Lihra

Play the first or last recording

Select recording to play

Print blank and/or completed practice activities for any computer book that has been used on that computer. Print blank practice activities for off-computer activities.

Print the report